# 教育用分子軌道計算システム **EduDV**

大学の化学教育では初期段階で,高等学校で習った電子の惑星モデル(長岡半太郎やラザフォ ードの原子模型)の概念を捨て,シュレディンガー方程式を解いて得られる原子軌道関数につい て学びます.しかし初めて目にする記号や方程式に途惑い,その具体的なイメージを抱けずに化 学に対する興味を失ってしまう学生も多いように見受けられます.

DV-*X*<sup>a</sup> 分子軌道法は,原子座標と原子番号の情報を入力するだけ(F01 の内容)で,容易に分子 軌道を計算することができます.しかも三次元可視化システム VENUS を用いれば,原子軌道や 分子軌道の形状,位相なども一目瞭然です.そして何といっても DV-*X*<sup>a</sup> 分子軌道計算プログラ ムと三次元可視化システム VENUS は、教育目的であれば無償で使うことができます.

しかし DV-*X*<sup>a</sup> 分子軌道計算プログラムを大学化学系の授業(場合によっては高等学校のクラ ブ活動も)などで使おうとするとき、授業時間は限られていますので、以下の困難があります.

・CP/M, MS-DOS など Character-based User Interface(CUI)の OS でパソコンを使っていた 世代とは異なり、現在の学生は、最初に触れたパソコンからすでに Windows など Graphical User Interface(GUI)を実装した OS であった世代である.インターネットのWWWブラウザ, ワープロ・表計算ソフト,プレゼンテーションソフトなどは高等学校「情報」の授業および 大学での「パソコン入門」系の講義で簡単な操作法は修得しているものの,化学系の学生では unix を扱うこともなく,プログラミングの経験もほとんどない.CUI でコンピュータを操作 したという経験がほとんど無いため、簡単なMS-DOS コマンドはもとより、ファイル(テキ ストファイル,バイナリファイル)やディレクトリ (フォルダ)のツリー構造などの概念が構 築されていない学生が多い.Fortran も学んだことがないためファイルの入出力,実数型や整 数型の書式,ファイルの種類(テキスト,バイナリ),装置番号というような概念がない. しかし DV-*X*<sup>a</sup> 分子軌道計算プログラムは,Windows のコマンドプロンプトで作業していく CUI をベースとしたシステムであり,計算作業ディレクトリを作成したりファイルをコピー したりなどの必要最低限の MS-DOS コマンドは修得している必要がある.また DV-*X*<sup>a</sup> 分子軌 道計算プログラム本体は Fortran77 で書かれているため,その入力ファイルをエディタ等で準 備するにあたっては,必要最低限の Fortran の書式の概念も必要である.これらを授業の中で 最初から説明していると,それだけで数時間を要し,情報リテラシーの授業になってしまう (それはそれで意味のある教育ではあるが).

- ・F01 を作成するのに,直線型の窒素分子,一酸化炭素分子,二酸化炭素分子程度ならまだしも, 水分子やアンモニア分子やメタン分子となってくると,その座標を求めるだけでかなりの 時間を要する.例えば三角関数が分かっていない学生が多い場合,まるで数学の幾何の授業の ようになってしまう(それはそれで重要な教育ではあるが).三次元的に分子の棒球モデルで 表示しながら組み立てるのであれば分かりやすいが,紙と鉛筆だけで三次元的な分子の座標を 自分で算出することができない学生が多い.
- ・無機化学や量子化学などの教科書に掲載されている小分子や単核錯体の分子軌道エネルギー 準位図には,その分子・錯体の対称性(属する点群)に基づく分子軌道の名称がついている. 学生に指標表の重要性を実感させるためにも,縮退するはずの分子軌道はきちんと縮退させる ためにも,正しい対称軌道(F25)を入れて DV-*X*<sup>a</sup> 分子軌道計算を行いたいが,DV-*X*<sup>a</sup> 用の対称 軌道作成プログラム symOrb(書籍「はじめての電子状態計算」添付 CD-R に同梱)を動かす ためには Mathematica が必要である.しかし Mathematica は高価であり,学校現場のパソコンに はインストールされていないことが多い(化学系の研究室でも持っていないことが多い).

そこで岡山理科大学の坂根が中心となり,DV-*X*<sup>a</sup> 研究協会の SPD(戦略的プログラム開発推進) 部会(**http://chem.sci.hyogo-u.ac.jp/spd/**)での議論を通して,DV-*X*<sup>a</sup> 分子軌道法および三 次元可視化システム VENUS を活用し、学生が自らパソコンで波動関数のイメージを容易に構築 することのできる教育システム,教員側にとっては,限られた授業時間内で容易に,参加してい る学生全員がついてこれるような,教育現場で気楽に使える分子軌道計算システムを考案・作成 しました(**http://www.chem.ous.ac.jp/~gsakane/fun/**).その概略は以下の通りです.

・学生が,計算しようとする分子の対称性(形状)を見て,使うシステム名を選択する.

9 月 8 日(金)現在,用意できているシステムは以下の 19 種類である.

1.~18.のシステムには、それぞれノンスピン版用、スピン版用の2種類が用意されている. (19. はノンスピン版のみが用意されている)

- 1. 等核二原子分子,A2 型分子(D<sub>∞h</sub> 対称) 例 : 窒素(N<sub>2</sub>), 酸素(O<sub>2</sub>) , 塩素(Cl<sub>2</sub>) 2. 異核二原子分子,**AB** 型分子(**C**∞**v** 対称)例:一酸化炭素(**CO**), 塩化水素(**HCl**) 3. 直線 **AB2** (**B-A-B**)型分子(**D**∞**h** 対称) 例:二酸化炭素(**CO2** ), 二硫化炭素(**CS<sub>2</sub>**) 4. 直線 **A2B2** (**B-A-A-B**)型分子(**D**∞**h** 対称) 例:アセチレン(**H-C**≡**C-H**) 5. 直線 **ABC** 型分子(**C**∞**v** 対称) 例:シアン化水素(**HCN**) 6. 直線 **ABCD** 型分子(**C**∞**v** 対称)  $7.$  折れ線 AB<sub>2</sub> 型分子( $C_{2v}$ 対称)  $\mathbf{s}$ ), オゾン $\mathbf{(O_3)}$  $8.$  三角錐 AB<sub>3</sub> 型分子( $C_{3v}$ 対称) ), ホスフィン(**PH3** )  $9.$  平面正三角 AB<sub>3</sub> 型分子(D<sub>3h</sub> 対称) 例:三フッ化ホウ素(BF3) 10. 平面正方形 **AB4** 型錯イオン(**D4h** 対称) 例:テトラクロロ白金(II)錯陰イオン(**[PtCl4 ] 2-** ) 11. 平面正六角形 **A6B6** 型分子(**D6h** 対称) 例:ベンゼン(**C6H6** ) 12. 正四面体 AB<sub>4</sub> 型分子(T<sub>d</sub> 対称) ), 四塩化炭素(**CCl4** ) 13. 正八面体 AB<sub>6</sub> 型分子(Oh 対称) ), 六フッ化ウラン(**UF6** ) 14. 正四面体 A(BC)<sub>4</sub> 型分子(T<sub>d</sub> 対称) 例:テトラカルボニルニッケル錯体([Ni(CO)<sub>4</sub>]) 15. 正八面体 A(BC)<sub>6</sub> 型分子(O<sub>h</sub> 対称) 例:ヘキサカルボニルクロム錯体([Cr(CO)6]) 16. **M(H2O)6** 型アクア錯イオン(**D2h** 対称) 例:ヘキサアクアコバルト(II)錯陽イオン(**[Co(H2O)6 ] 2+**) 17. 正四面体 ML<sub>4</sub> 型錯イオン(T<sub>d</sub> 対称) 例:テトラクロロコバルト(II)錯陰イオン([CoCl<sub>4</sub>]<sup>2-</sup>) 18. 正八面体 ML<sub>6</sub>型錯イオン(Oh 対称) **] 3-** ) 19. 単原子(対称なし) インチング 例:周期表の水素からプルトニウムまで
- ・システムを起動すれば,必要最低限の情報(原子番号や原子間距離,角度,酸化数)を会話 形式で入力していくだけで、全自動で F01 が作成される(学生はエディタを一度も開く必要 がない).F01 を編集する必要もないので,学生は F01 の存在を意識する必要もない.
- ·予め symOrb で作成しておいた対称軌道ファイル(F25)がシステムに内蔵されているので、自 動的に F25 を使用した DV-*X*<sup>a</sup> 計算が実行される.学生は F25 の存在を意識する必要がない.
- ·全自動で F05 が作成(makef05)され,収束するまで SCAT 計算が繰り返される. 10 サイクル ごとに「まだ収束していない」旨表示し、収束するまで SCAT 計算が繰り返される. 収束 した時点で自動的に SCAT 計算は終了される(最終的に何サイクルで収束したかを表示).

- 2 -

・SCAT計算終了後,各分子軌道についてポピュレーション解析を行う POPANL, さらに原子軌 道間の Overlap Population も求める POPANLS, 有効電荷 (Net Charge) を求める NETC, 有効共有結合電荷(Bond Overlap Population)を求める BNDODR,エネルギー準位図を作成す る MAKEL04 + LVLSHM,などが全自動で実行される.さらに F08E に出力されているエネル ギー準位のうち,HOMO と LUMO のエネルギー差などを計算して eV 単位を波数の cm-1や 波長の nm に単位変換して出力する一連のプログラム HLGAP, HLGAPS, PRESTS (坂根が **http://www.chem.ous.ac.jp/~gsakane/dvxa/**で公開しているプログラム)も全自動 で実行される(例えば"槌田の分光化学系列"を DV-*X*<sup>a</sup> 計算で検証する際などに便利).

・さらに大阪大学の水野正隆氏が開発した CONTRDALL が自動実行される. CONTRDALL は すべての分子軌道の\*.sca ファイルを全自動で作成してくれる. しかも F08E に書かれている 分子軌道の名称がそのまま\*.sca のベースネームとなるので、学生の混乱もない. すぐにその まま VENUS(VEND や VESTA)を起動し、HOMO や LUMO など好きな分子軌道や、静電ポ テンシャルマップ,HOMO マップ,LUMO マップなどを描くことができる. スピン版のシス テムの場合は、磁性の議論に重要な、上向きスピン密度 $(\rho_1)$ , 下向きスピン密度 $(\rho_1)$ , 有効 スピン密度 $(\Delta \rho_1 = \rho_1 - \rho_1)$ なども容易に三次元可視化できる(VESTA を使用した場合).

### 1. 教育用分子軌道計算システム EduDV のインストールの仕方

教育用分子軌道計算システム EduDV は岡山理科大学の坂根の Web サイト

## **http://www.chem.ous.ac.jp/~gsakane/fun/**

で一般公開されております(プログラムをダウンロードすることができます).

EduDV には DV-*X*a分子軌道計算プログラム一式や三次元可視化システム VENUS は含まれて おりません.書籍「はじめての電子状態計算 ■DV-X<sup>a</sup> 分子軌道計算への入門■」添付 CD-R の 環境に EduDV を追加することにより分子軌道計算が行えるようになります. 三次元可視化シス テム VENUS は物質·材料研究機構の泉富士夫先生のサイト"泉富士夫の粉末回折情報館"

## **http://homepage.mac.com/fujioizumi/**

からダウンロードしていただけます.

EduDV のインストールの仕方につきましては、以下の URL に詳しく解説してあります.

# **http://www.chem.ous.ac.jp/~gsakane/fun/start/start.html**

#### 2. 教育用分子軌道計算システム EduDV の使い方

学生の作業手順は,きわめて簡単です.以下,ベンゼン分子をノンスピン版で計算する場合を 例にとります.ただし DV-*X*<sup>a</sup> では構造の最適化は行いませんので,計算しようとする分子の必 要最低限の原子間距離・角度の情報は予めデータ集等で調べておく必要があります. 教科書等で 登場する代表的な(有名な)分子の原子間距離・角度のデータは本簡易マニュアルに掲載してあ ります(**http://www.chem.ous.ac.jp/~gsakane/fun/index.html#index** の「システム 名」をクリックしても同様のデータが表示されますので、授業などでご活用ください).

1. dvxa 計算環境(コマンドプロンプト)を起動します.

2. ベンゼンを計算するディレクトリを作成,そこに移動します.

**C:¥DVXA> cd calc** ¿ **C:¥DVXA¥calc> md c6h6** ¿ **C:¥DVXA¥calc¥c6h6> cd c6h6** ¿

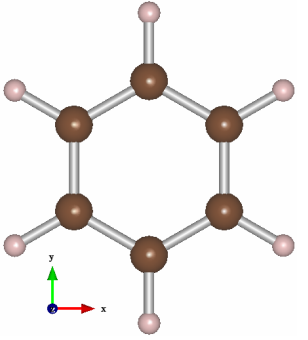

3. 平面正六角形 **A6B6** 型分子(**D6h** 対称)を計算するシステム"d6h66n"を起動します.

### **C:¥DVXA¥calc¥c6h6> d6h66n** ¿

4. 会話式で原子番号(炭素 = 6, 水素 = 1),および原子間距離(C-C, C-H)を入力する.

**Input Atomic Number(Z) (1< Z <94) of Inner Atom A, Z= ? 6** ¿ **Input Atomic Number(Z) (1< Z <94) of Terminal Atom B, Z= ? 1** ¿ **Input Distance(angstrom), A – A = ? 1.399** ¿ **Input Distance(angstrom), A – B = ? 1.101** ¿

- 5. あとは全自動ですべて実行されます. パソコンの機種にもよりますが、2~3 分ですべての 計算が終了するかと思います.
- 6. VENUS(VEND や VESTA)を起動し, HOMO や LUMO などの好きな分子軌道や,静電ポテ ンシャルマップ,HOMO マップ,LUMO マップなどを三次元可視化してみましょう. 坂根は岡山理科大学の理学部化学科2年生の講義「無機化学Ⅲ」で,このシステムを用いて 講義を行っていますが,60 名前後の学生を坂根 1 人で指導して,混乱もなく学生ほぼ全員が 作業にはついてくることができました. VENUS で原子軌道や分子軌道を三次元可視化する場 面では学生からはおもわず感嘆の声があがり,とにかく美しい,面白い,楽しいという感想が 多く,原子軌道や分子軌道のイメージ構築にはそれなりの効果があったものと考えています. F08E をエディタ (メモ帳など) で開きます. DVPLOT で L07 を開いて教科書・参考書のエネ ルギー準位図と同じものができていることを確認します. VENUS で自分の好きな分子軌道を 三次元可視化してみます.マウスを操作して分子軌道をぐるぐる回転させてみるだけで,ミク ロの電子の本当の姿(波動関数)を,まるで手にとって触るがごとく実感することができます.

ベンゼンの計算に用いた d6h66n 以外にも、全部で19種類(ノンスピン版,スピン版の区別 がありますので、その区別を含めれば37種類)のシステムがあります. 詳しくは先に紹介した **http://www.chem.ous.ac.jp/~gsakane/fun/index.html#index** をご参照ください.

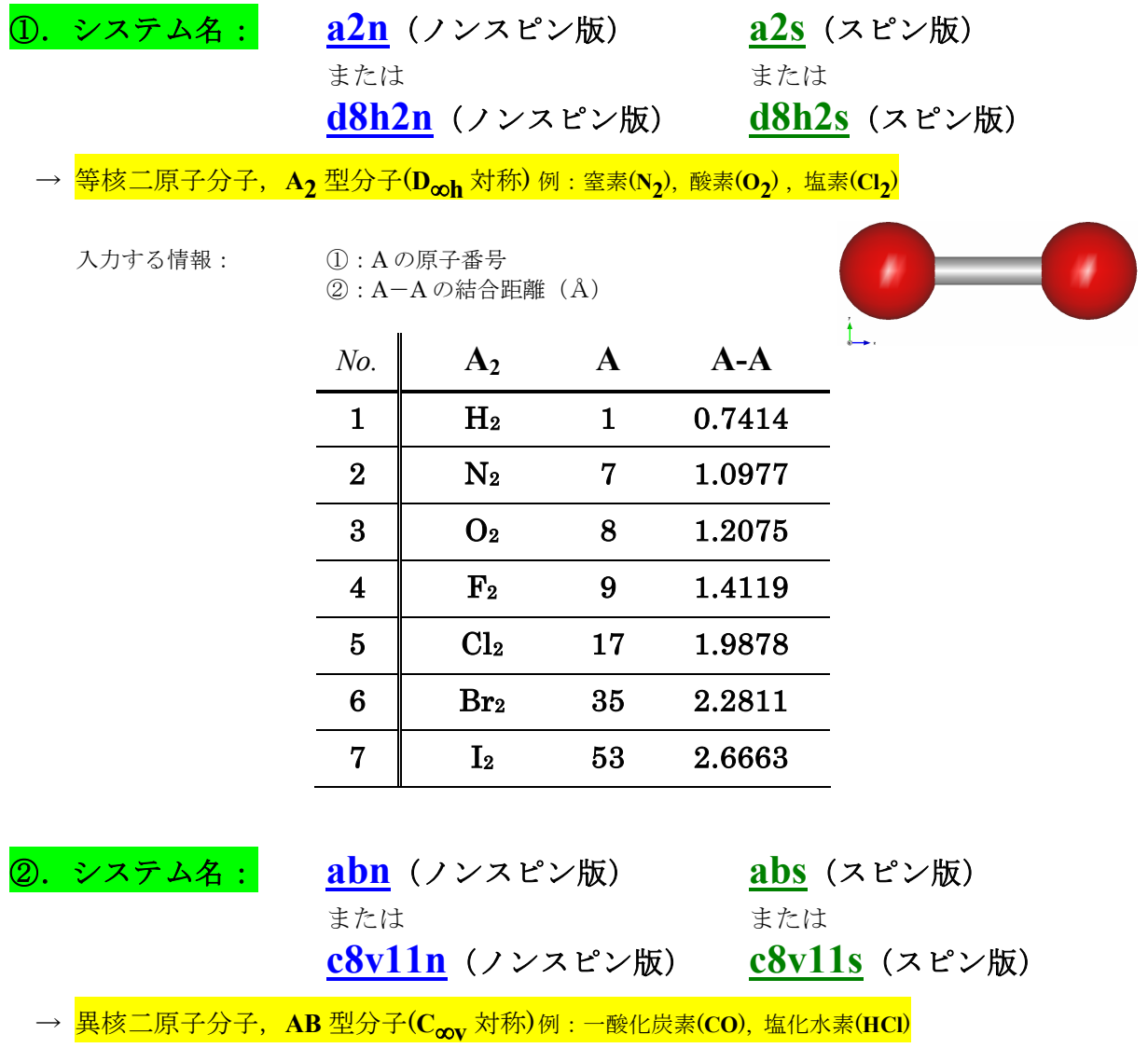

入力する情報: ①:A の原子番号 ②:B の原子番号  $\ddot{a}$ : A-Bの結合距離( $\ddot{A}$ )

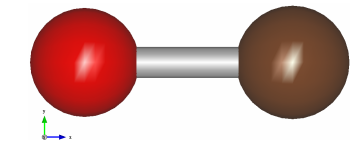

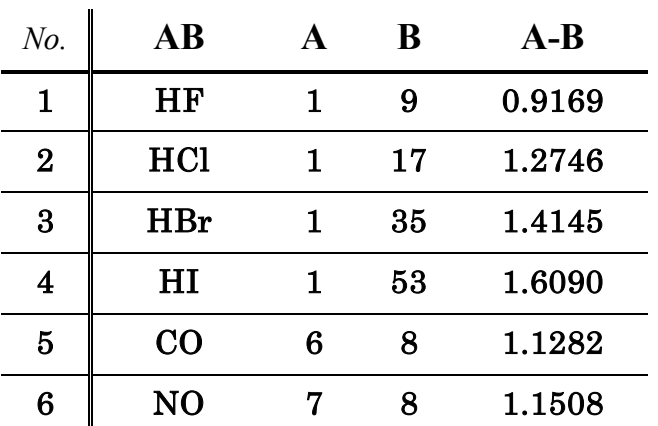

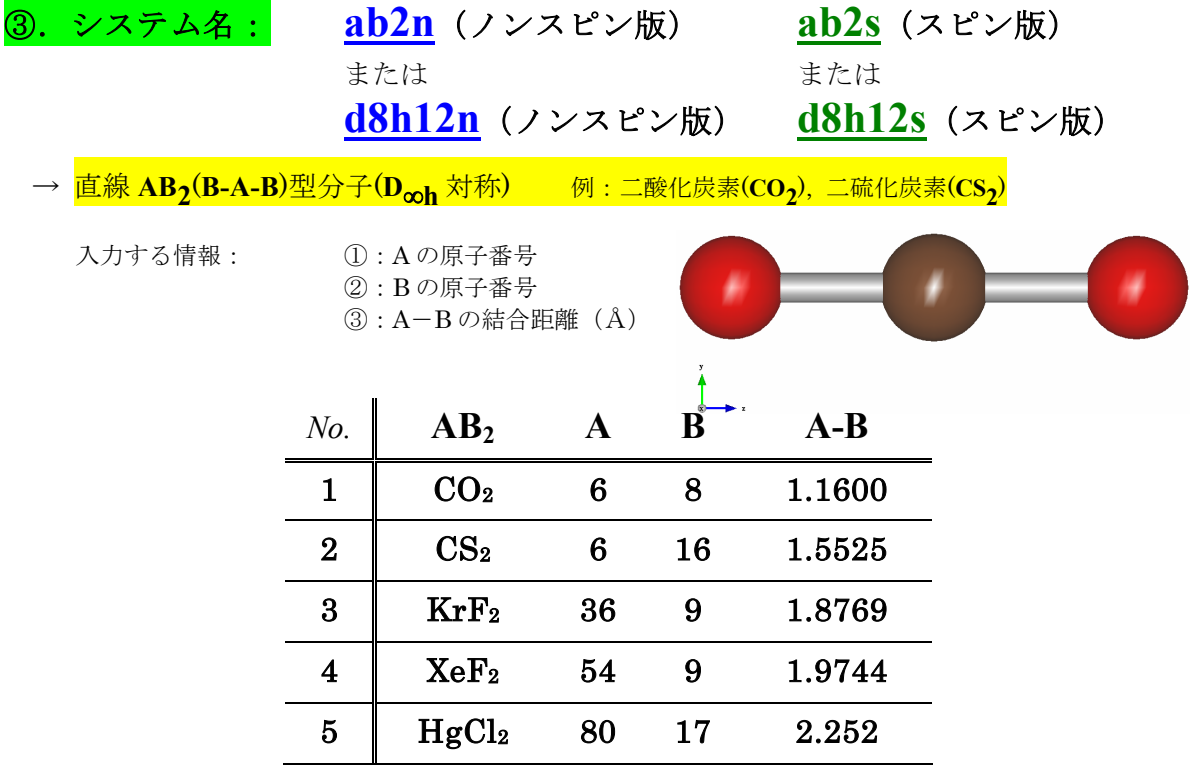

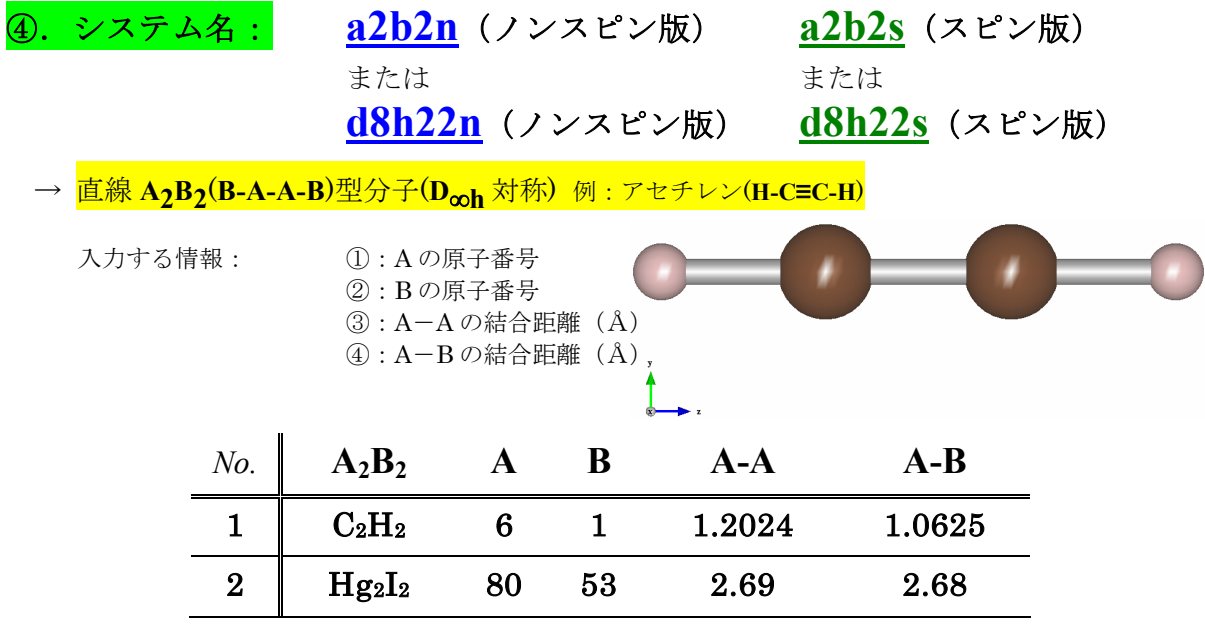

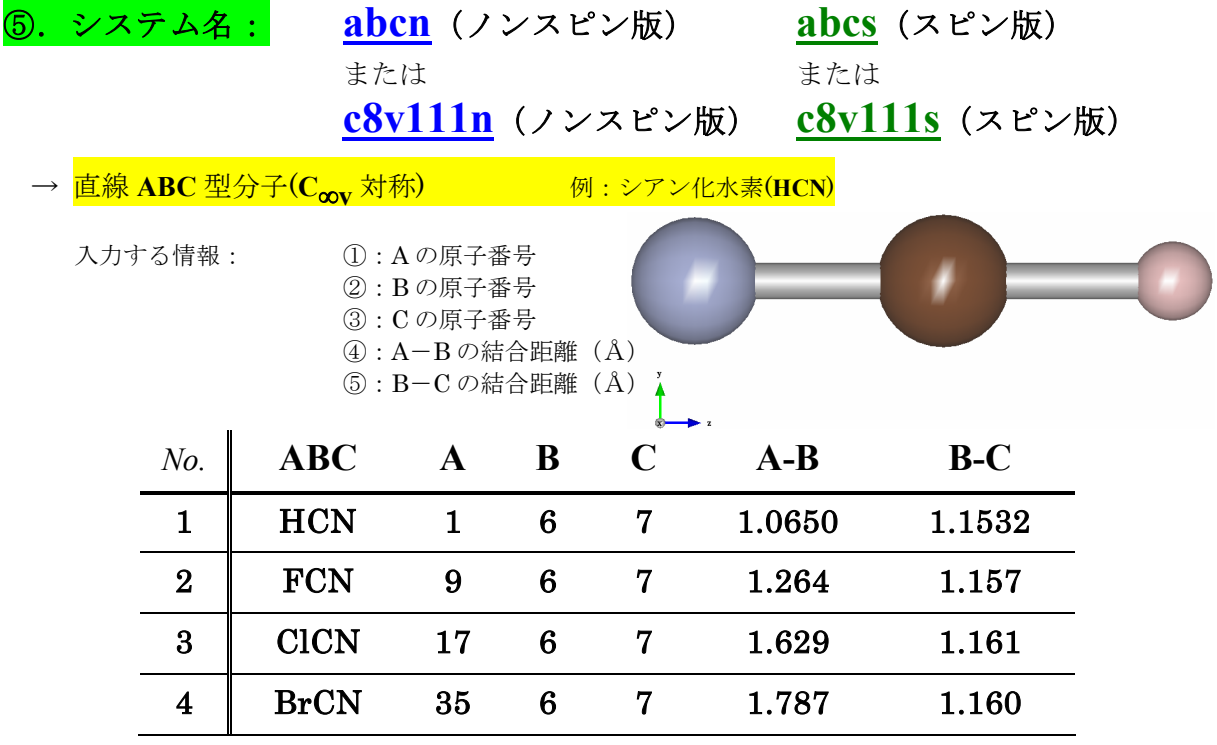

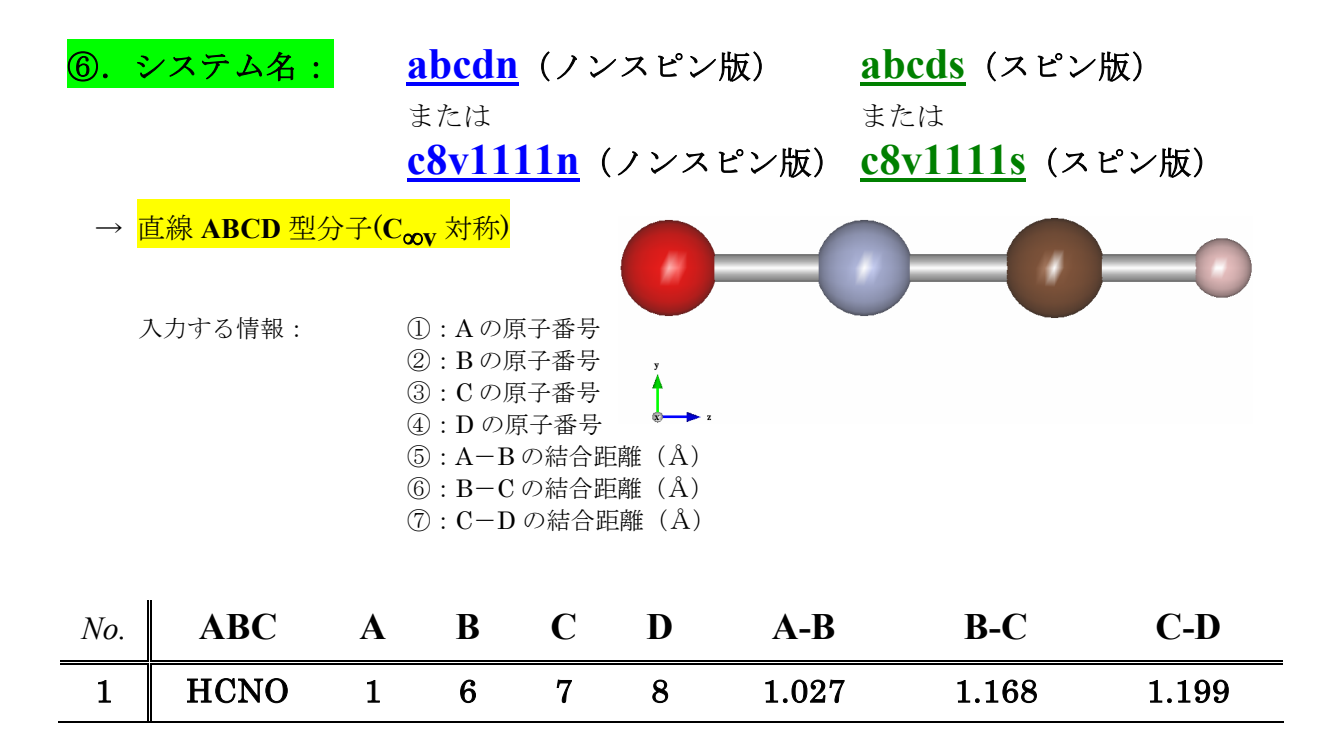

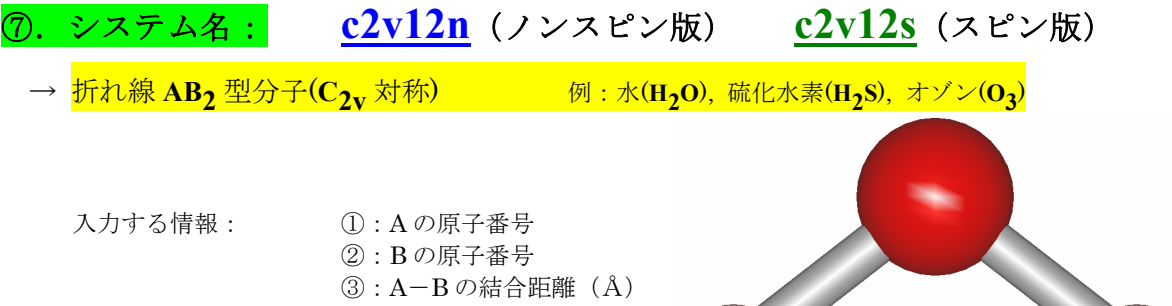

**4**: B-A-Bの角度(゜)

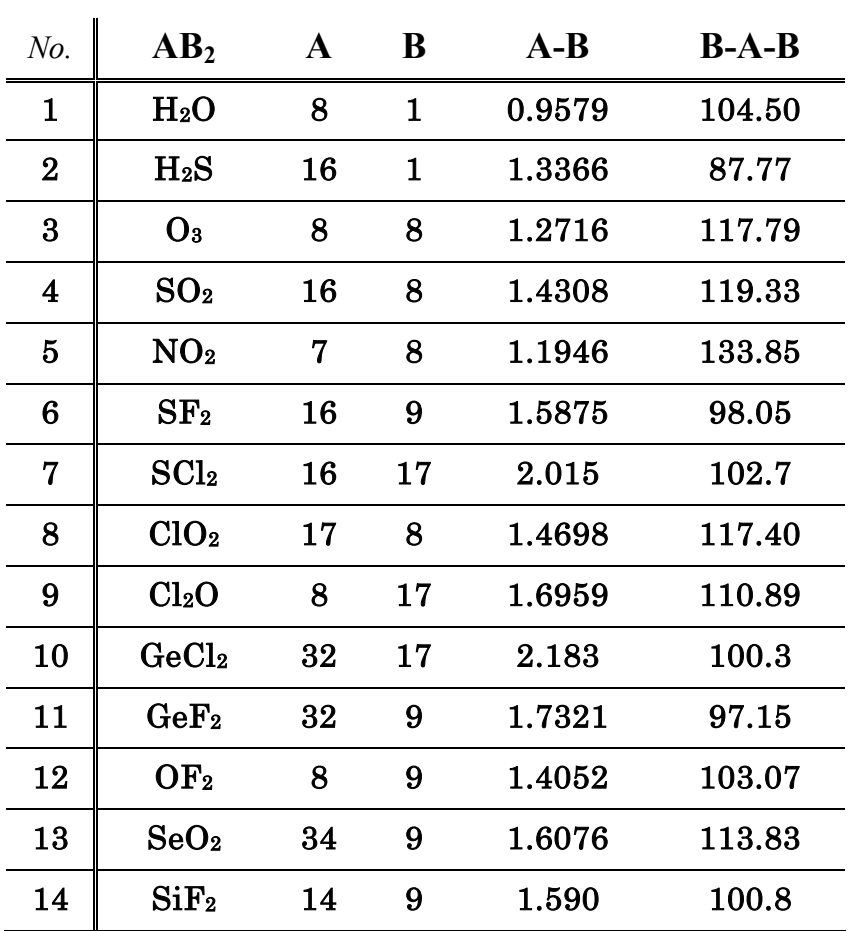

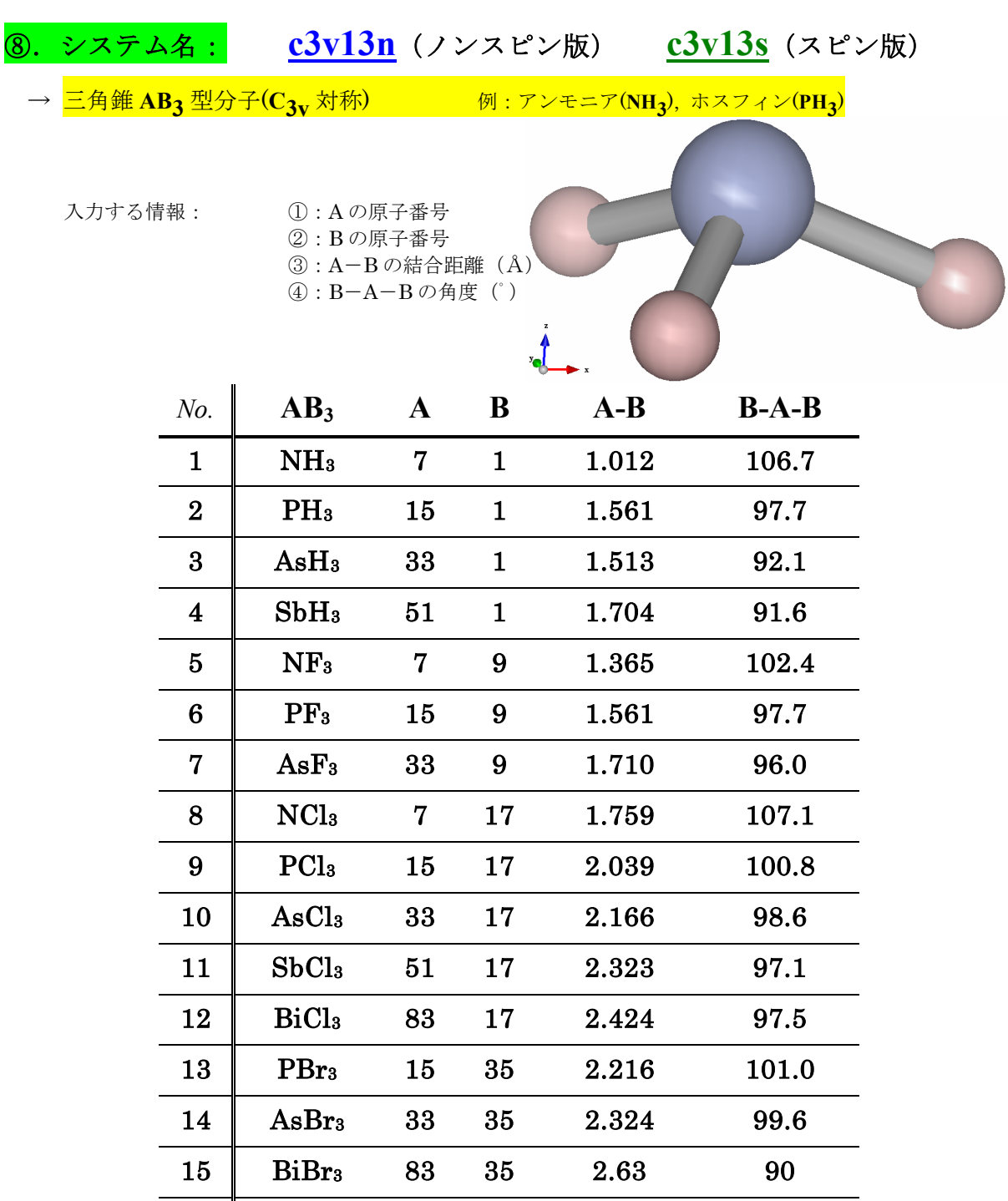

16 AsI<sub>3</sub> 33 53 2.557 100.2

17 PrI<sub>3</sub> 59 53 2.901 114

18 GdI<sub>3</sub> 64 53 2.840 116

19 LuCl<sub>3</sub> 71 17 2.417 115

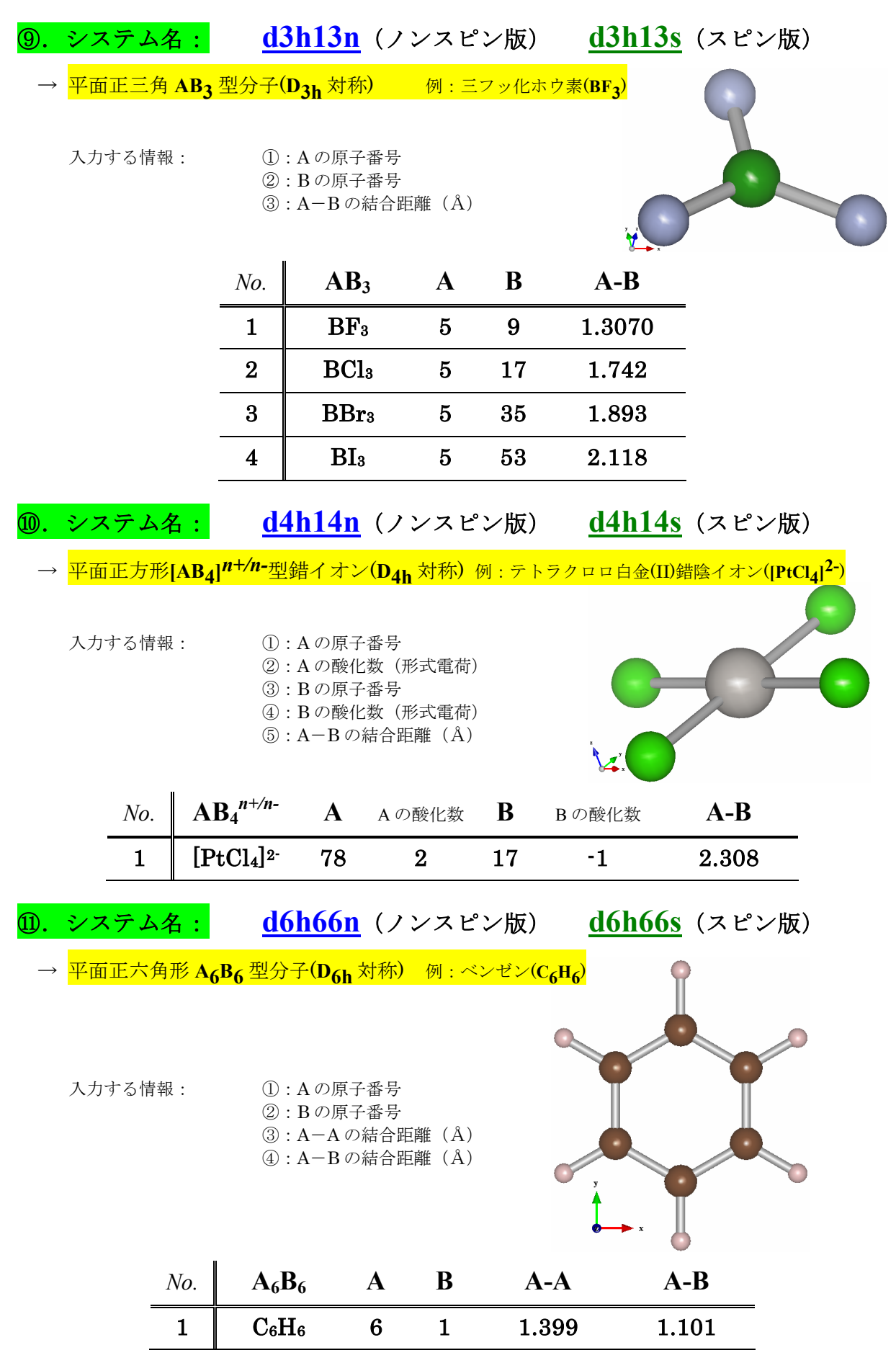

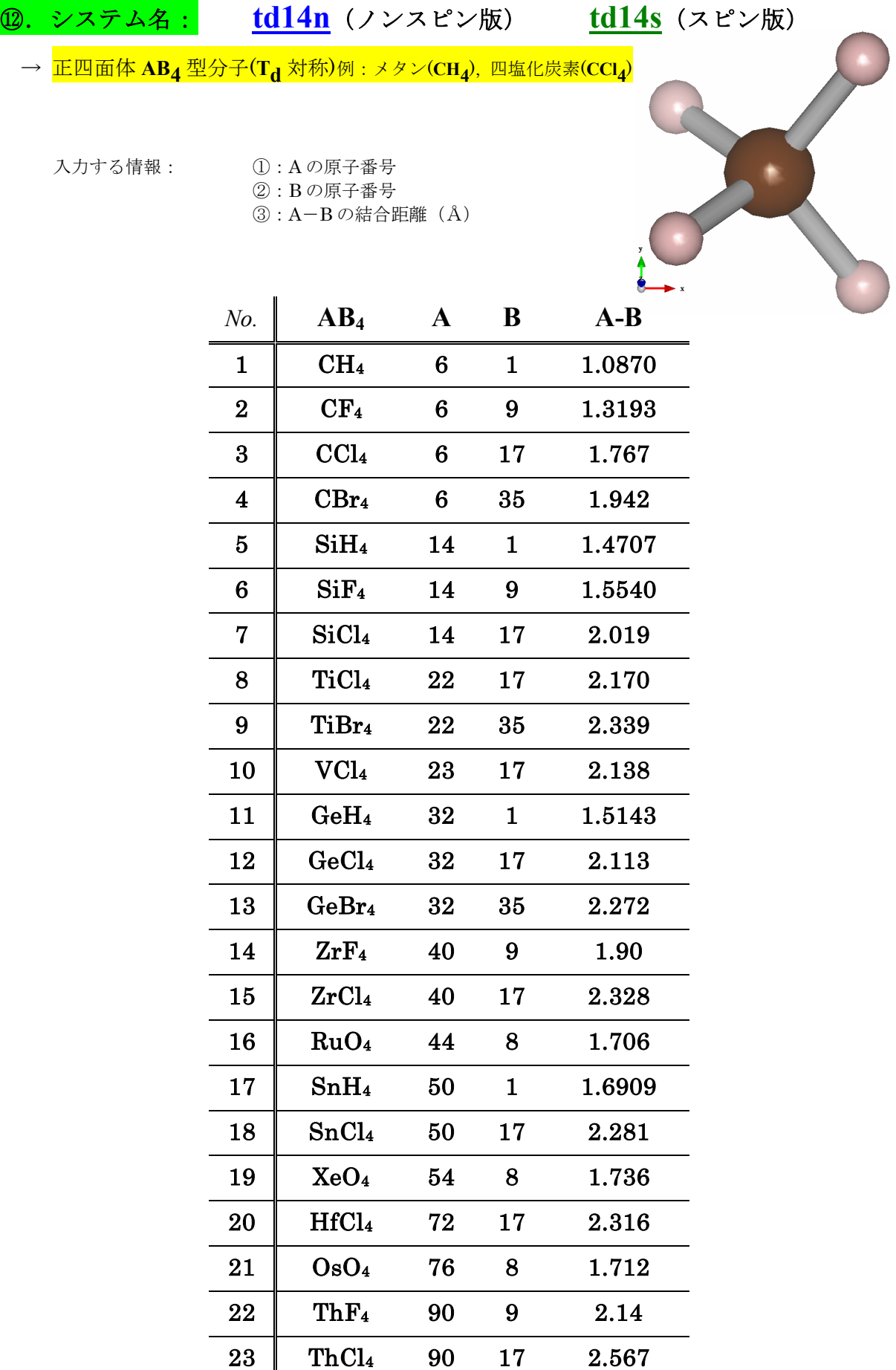

 $\div$  11  $\div$ 

# ⑬.システム名: **oh16n**(ノンスピン版) **oh16s**(スピン版) → <mark>正八面体 AB<sub>6</sub> 型分子(O<sub>h</sub> 対称) 例 : 六フッ化硫黄(SF<sub>6</sub>), 六フッ化ウラン(UF<sub>6</sub>)</mark> 入力する情報: ①:A の原子番号 ②:B の原子番号 ③:A-B の結合距離(Å) *No.* **AB<sup>6</sup> A B A-B**  $1 \parallel \text{SF}_6 \quad 16 \quad 9 \quad 1.5607$  $2 \parallel \text{SeF}_6$  34 9 1.685 3 MoF6 42 9 1.820 4 TeF6 52 9 1.815 5 WF6 74 9 1.832 6 ReF6 75 9 1.832

7 OsF6 76 9 1.831

8 IrF<sub>6</sub> 77 9 1.830

9 UF<sub>6</sub> 92 9 1.9962

10 NpF6 93 9 1.981

11 PuF6 94 9 1.971

⑭.システム名: **td144n**(ノンスピン版) **td144s**(スピン版)

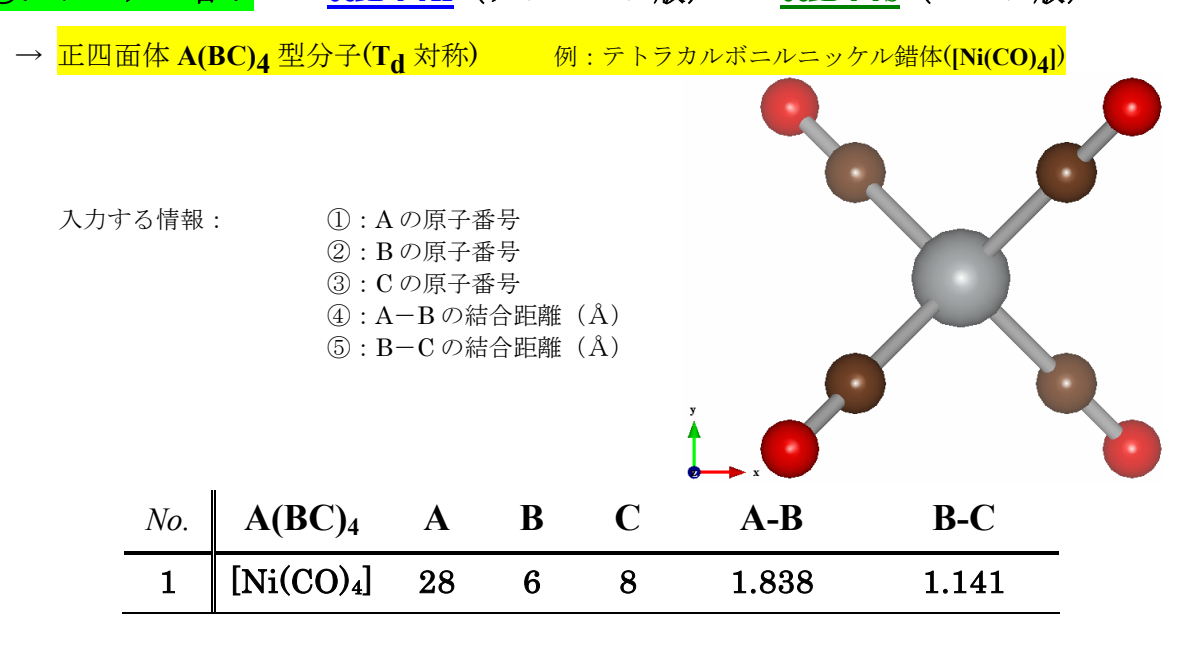

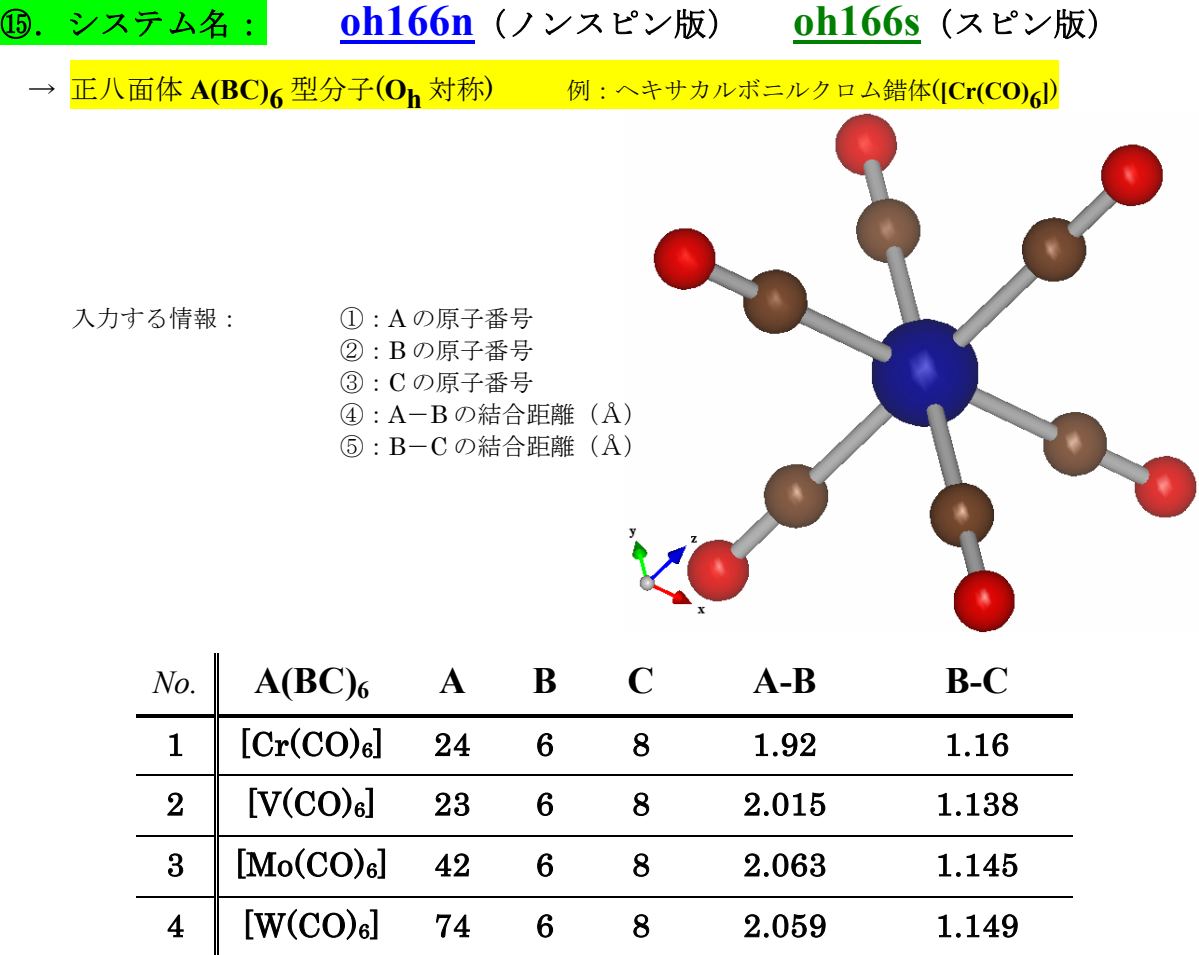

### ⑯.システム名: **mh2o6n**(ノンスピン版) **mh2o6s**(スピン版)

→  $\mathbf{M(H_2O)_6}$ 型アクア錯イオン(D<sub>2h</sub>対称) 例 : ヘキサアクアコバルト(II)錯陽イオン([Co(H<sub>2</sub>O)<sub>6</sub>]<sup>2+)</sup>

※水分子を"点"と見なせば Oh対称になりますが,水分子のHまで含めて考えるとD2h対称になります. 水分子の O-H 距離や H-O-H は固定です(変更したい場合は,

**http://www.chem.ous.ac.jp/~gsakane/dvxa/mh2o6.html** で公開されている mh2o6n.f もしくは mh2o6s.f の中を編集し,Fortran コンパイラで コンパイルしてご使用ください.

※実際の[M(H2O) $_6$ ]n+の単結晶X線構造解析では,水分子の水素の位置に関しては  $\rm D_{2h}$ 対称には なっていません.このシステムでの計算は,水分子の水素の位置に関してはあくまで近似計算 であることを予めご了承ください.

入力する情報: ①:M の原子番号 ②: M-Oの結合距離(A) ③:"n+"のnの値(M の酸化数)

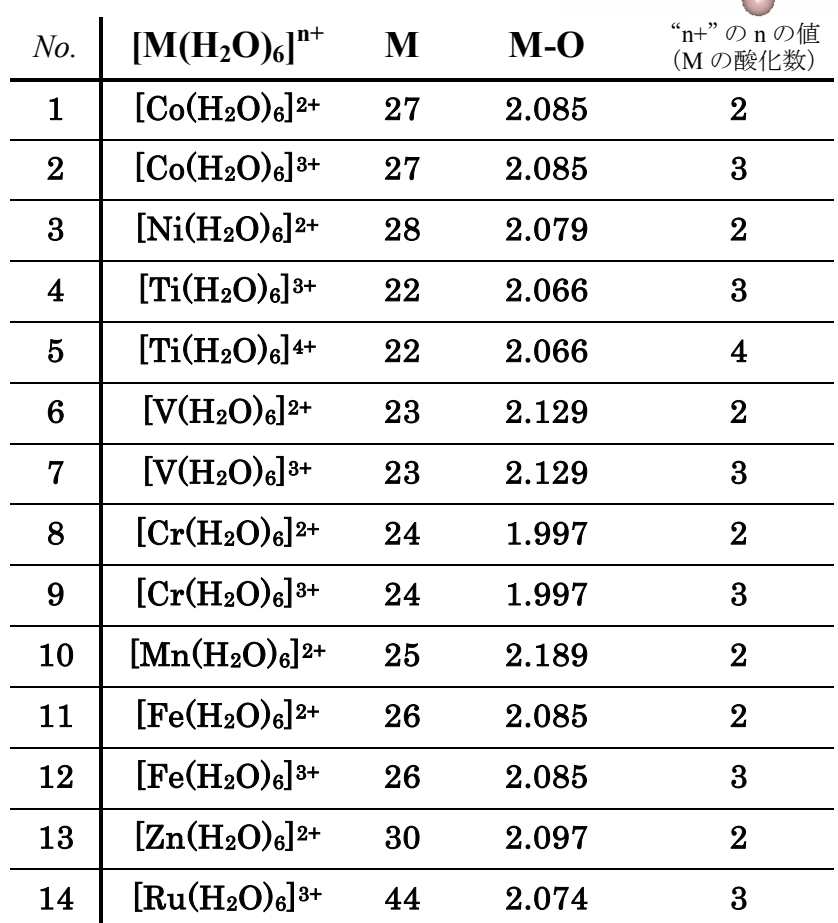

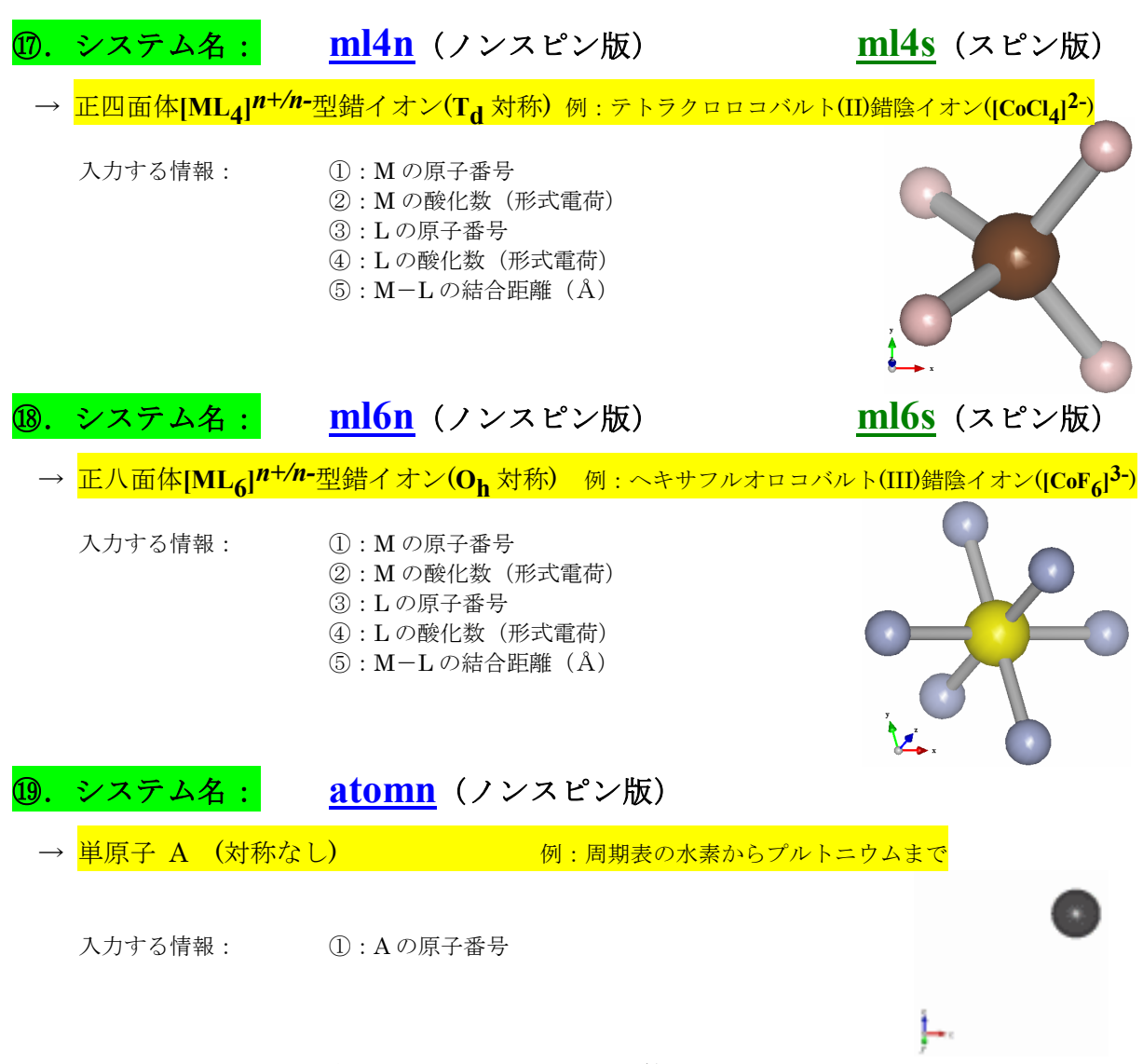

※atomn では BASEF も自動実行されますので,計算終了後 DVPLOT で B07 を開けて 原子の動径関数もご覧ください.

なお,すべてのシステムは,システム名の語尾の"**n**"または"**s**"を省いて実行すれば, F01 を作成して F25 を準備した時点で動作が停止します.この場合は F01 をエディタ等で 適宜編集のうえ、makef05 および dvscat を手動で実行することができます.

参考文献) 坂根弦太, "DV-Xa分子軌道計算プログラムと三次元可視化システム VENUS の大学基礎 化学教育での活用", 日本教育情報学会第 22 回年会 (岡山) 論文集, 2D3, 198-199 (2006).

本文書は **DV-X**a研究協会主催「DV-Xα分子軌道計算講習会(岡山理科大学 40 周年記念館)」 2006 年(平成 18 年) 9 月 8 日(金) にて配布しましたものとほぼ同一です(文責:坂根弦太).

連絡先: 〒700-0005 岡山市 理大町1-1 ※ご使用にあたって 岡山理科大学 理学部 化学科 フランス あんご感想・ご意見 坂 根 弦 太 まん おおおおおおおおくだ **e-mail: gsakane@chem.ous.ac.jp** さい. **http://www.chem.ous.ac.jp/~gsakane**